# XMP-120/130 SaaS Media Player

# Quick Start Guide

This printed quick guide provides a quick walkthrough of the set up process. For complete documentation, please visit www.digisignage.com

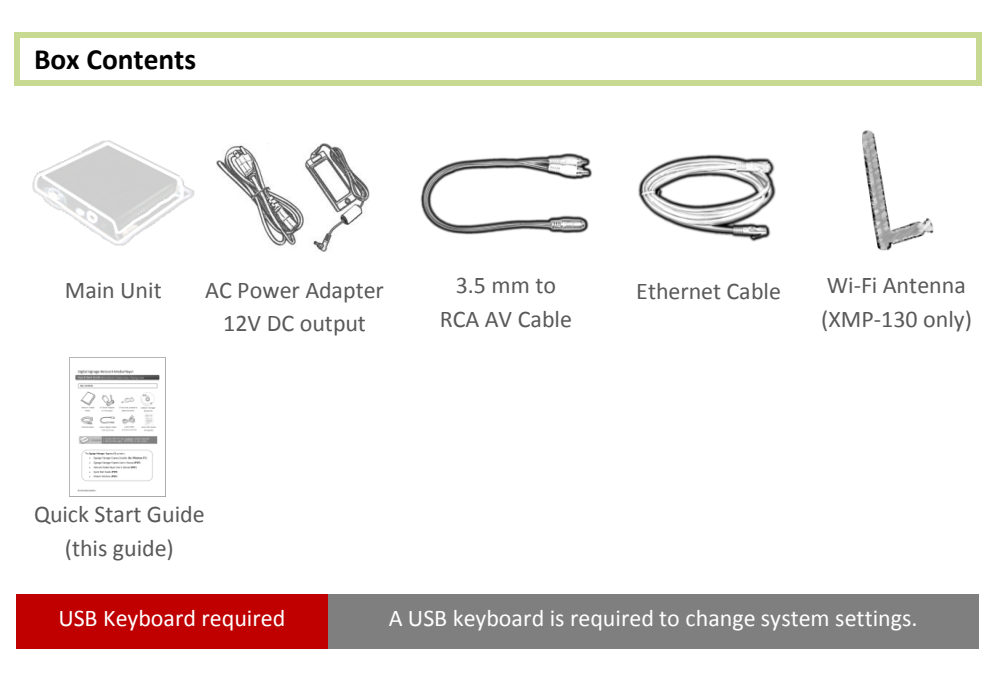

# **Mounting and Installation**

The player can be attached to mounting posts on the back of screens or inside cabinetry with the built in 140mm x 75~100mm (variable) mounting flange

*(For XMP-130 only)* **ATTACH** the wireless antenna as shown in *physical views*. Screw the antenna clockwise onto the antenna post

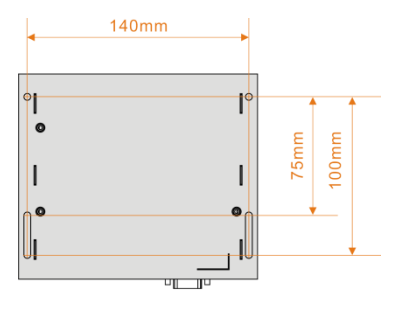

**Bottom** view

## **Physical views**

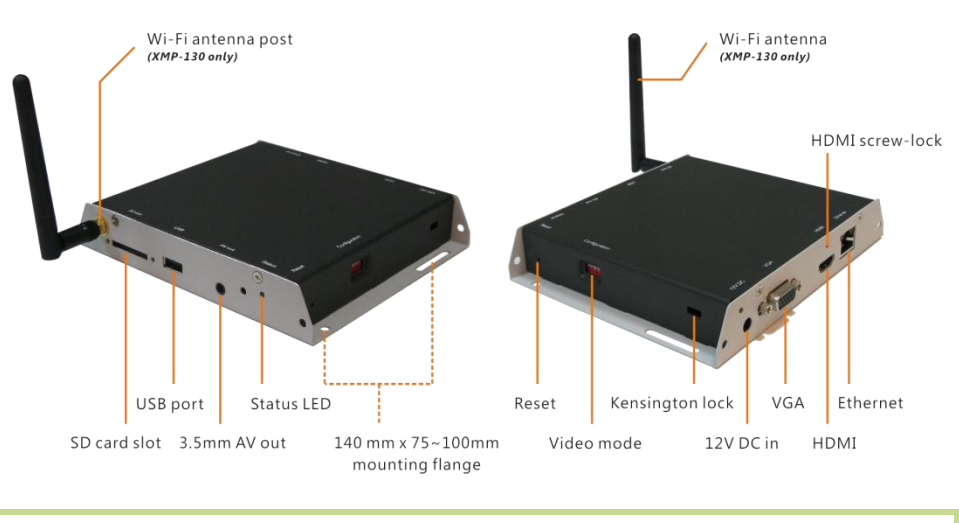

## **System setup**

**1** *(for Composite video only;* Skip to step 2 for HDMI or VGA) **SET** the output switches to NTSC or PAL

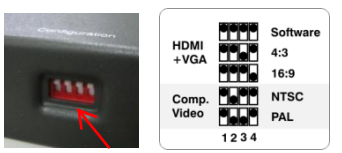

- **2 CONNECT** the player to your display with an HDMI, VGA, or supplied 3.5mm composite AV cable, and switch your display on to the corresponding input mode.
- **3 ATTACH** the AC power adapter  $\rightarrow$  main unit *status LED* lights up and you should see "*Starting up*" on screen
- **4 WAIT** while player boots up (~ *90 seconds*) → once you see "*Welcome*" on screen, the unit is ready for content update or menu configuration

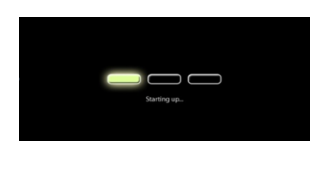

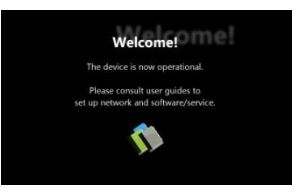

**5 PLUG IN** a USB keyboard to the unit's USB port → the player will enter the *graphical menu system* in approx. 30 seconds

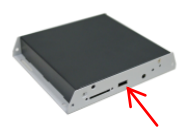

**6 NAVIGATE** the menus using your keyboard arrows (up), (down), (left), (right) to move the selection, (Space bar) to select, (Enter) to confirm, and (ESC) to cancel

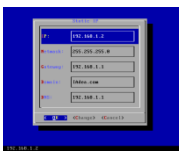

 $\rightarrow$  find and set the correct time/date AND time zone. **IMPORTANT**: time zone must be set correctly in the menus or via management software for scheduled playback.

 $\rightarrow$  (Wireless model only) Using the USB keyboard, select a wireless network and provide security information to connect to your wireless access point

 $\rightarrow$  (OPTIONAL) *Set a Password* in the menus to prevent unauthorized changes. **IMPORTANT**: setting a password will hide the menus. To reenter the menu, press CTRL-ALT-DEL and enter the password. If you forget the password, see *Reset player to factory defaults*.

**7 SAVE** settings and exit the menu, then **REMOVE** the USB keyboard.  $\rightarrow$  The player will reboot with new settings in place. Settings are now retained even if you remove the power  $\rightarrow$  For advanced player configuration, such as static IP, proxy server, time server, display option, and security settings, visit [http://www.digisignage.com](http://www.digisignage.com/) for more information.

# **Content Management**

Please consult the software documentation for information specific to your management solution.

## **Troubleshooting**

#### *Why is there no video output?*

Please verify your DIP switch configuration and see if you are using the correct output mode. When using HDMI/VGA with an LCD TV/monitor, typically 16:9 ratio works best; when using a CRT TV set, 4:3 works best.

#### *What video outputs are active simultaneously?*

VGA & HDMI signals are output simultaneously. If player is switched to composite out, then VGA & HDMI outputs will be disabled.

#### *After auto-adjustment, the picture still appears shifted in 16:9 mode*

Some monitors do not work well with 16:9 signal input (they work fine in 4:3 and 16:10). In this case, please manually adjust the position of the picture.

#### *Why doesn't my player work with 480p (640x480) video?*

When player output is set to 16:9, playing 640x480 video may cause player output to flicker. Recommended resolution for 16:9 (wide) content is 720x400.

### *If both Ethernet & WiFi are connected, which one will take precedence?*

When Ethernet is not available or disconnected, system will try to use WiFi connection. If both connections are available, Ethernet will be used.

# Reset player to factory defaults

If modifying settings cause unintended results or if you have forgotten your password, please reset the player. Local contents will also be removed.

- 1. Press **and hold** the reset button with a pin
- 2. Re-connect the power cord
- 3. In about 8 seconds, the status LED flashes
- 4. Release reset button and wait for system to initialize

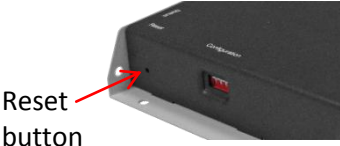